# BEÁGYAZOTT RENDSZEREK ALAPJAI

Grafikus benchmark alkalmazás

# A laborfoglalkozás célja

- A foglalkozás célja egy grafikus "benchmark" alkalmazás elkészítése, egyszerű alakzatok rajzolásával
	- A megjelenítendő objektumok a program elején kerülnek létrehozásra, típusuk véletlenszerű
	- Minden egyes jelenet kirajzolása előtt a grafikus objektumok véletlenszerűen kiválasztott, új pozíciót vesznek fel
	- A rajzolásra fordított időt mérjük, és kiszámítjuk az FPS (Frame Per Secundum) értéket, tehát azt, hogy az eszköz 1 másodperc alatt hányszor tudott új jelenetet generálni és azt kirajzolni

# A laborfoglalkozás menete

- 1. A hardver konfiguráció összeállítása
- 2. Osztályhierarchia kialakítása
- 3. A program terve
- 4. Implementálás
- 5. Tesztelés

# A hardver konfiguráció összeállítása

• Állítsuk össze a következő konfigurációt:

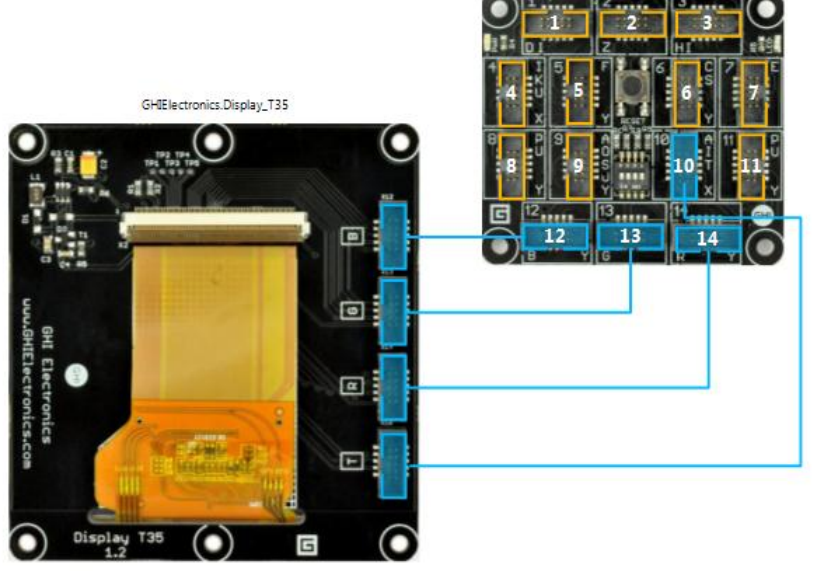

display

# Új alkalmazás létrehozása

• Hozzunk létre egy új Gadgeteer alkalmazást GraphicsBenchmark néven:

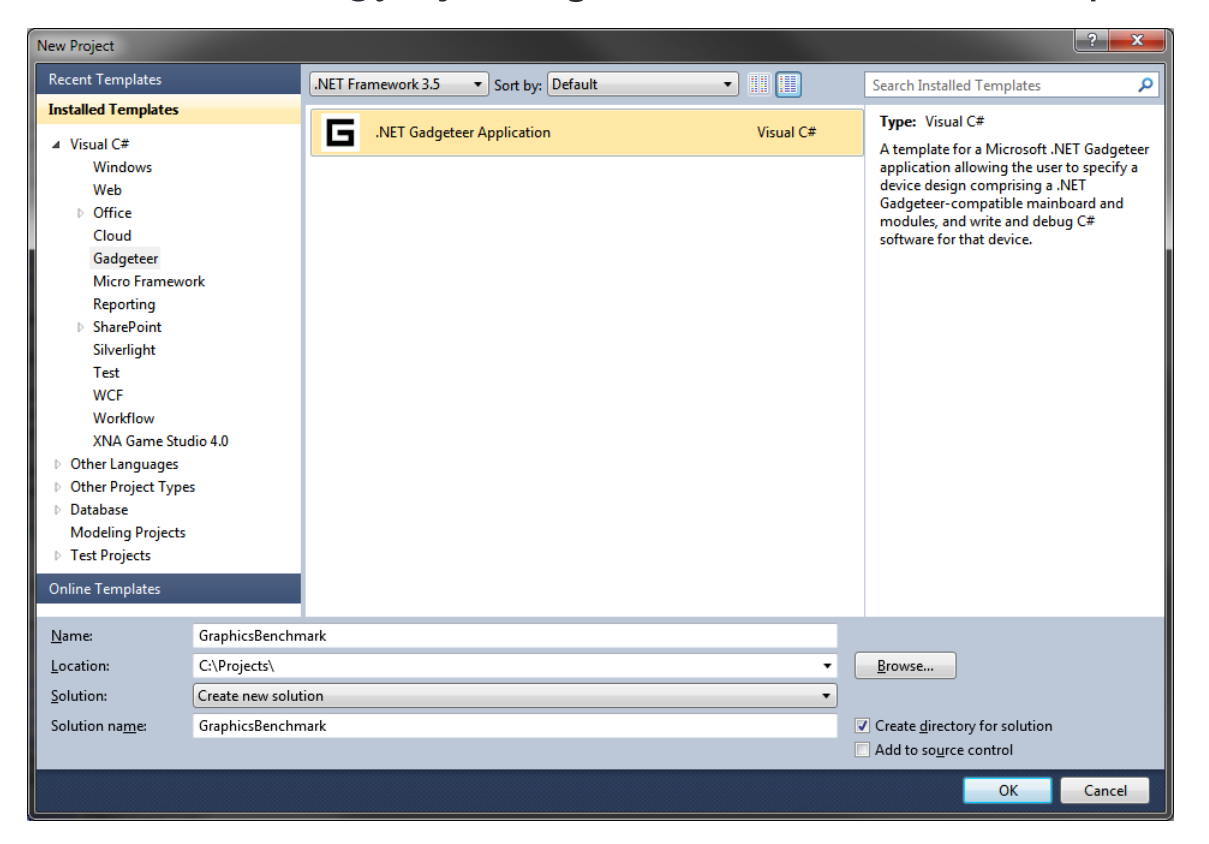

- Az összes grafikus objektum egy új kódfájlba fog kerülni: "Shapes.cs"
- Ennek létrehozásához kattintsunk a "GraphicsBenchmark" projektre a jobb-egérgombbal, majd az "Add/New Item" menüpontra
- A megjelenő ablakban válasszuk ki a "Class" elemet, alul pedig adjuk meg névnek a következőt: "Shapes.cs"

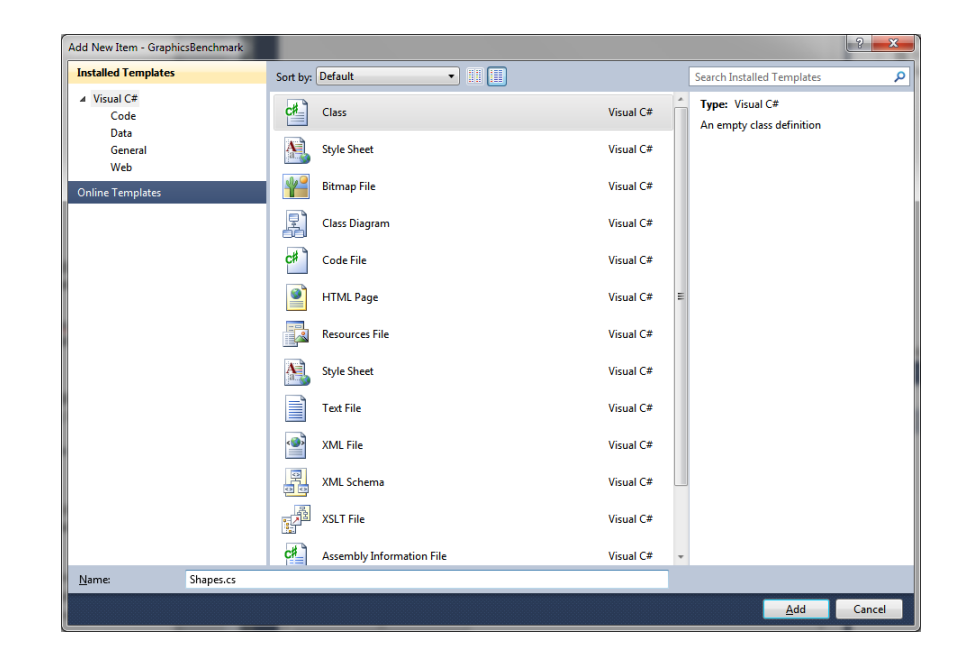

• Ha mindent jól csináltunk, akkor egy fájl jött létre, melynek tartalma új ablakban jelenik meg:

```
using System;
using Microsoft.SPOT;
namespace GraphicsBenchmark
{
```

```
 class Shapes
   {
   }
}
```
• Az alakzatok "ismerik" saját típusukat, melyet egy "ShapeType" nevű enum segítségével fogunk tárolni:

```
enum ShapeType
{
    Circle,
   Rectangle,
   Triangle
}
```
- Egyetlen fájlban definiáljuk az összes alakzatot, ezért az osztály neve "Shape" lesz az eredetileg felkínált "Shapes" helyett (az s betűt töröljük ki az osztály nevéből)
- A "Shape" osztály lesz az összes grafikai alakzat ősosztálya

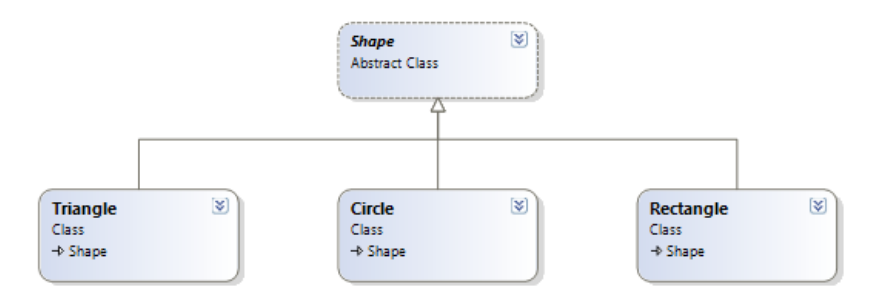

}

# Osztályhierarchia kialakítása

```
abstract class Shape
{
     public int X { get; set; }
     public int Y { get; set; }
     public int Width { get; set; }
     public int Height { get; set; }
     public ShapeType Type { get; private set; }
    public Gadgeteer.Color Color { get; set; }
     public Shape(ShapeType shapeType)
\{ \} this.Type = shapeType;
1999
```
public abstract void DrawToBitmap(Bitmap bitmap);

- abstract class Shape: az alakzatot reprezentáló absztrakt osztály
- public int X: az alakzat X koordinátája a képernyőn
- **public int** Y: az alakzat Y koordinátája a képernyőn
- public int Width: az alakzat szélessége pixelben
- public int Height: az alakzat magassága pixelben
- public ShapeType Type: az alakzat típusa (a private set minősítő azért kell, hogy a példányosítást követően ne lehessen módosítani az alakzat típusát
- public Gadgeteer.Color Color: az alakzat színe
- public Shape(ShapeType shapeType): konstruktor, amely paraméterként vár egy ShapeType típusú változót(ezzel a módszerrel kikényszerítjük, hogy az objektum létrehozásakor mindenképpen definiálva legyen a létrehozandó alakzat típusa)
- **this.** Type = shape Type: beállítjuk az objektum típusát
- public abstract void DrawToBitmap(Bitmap bitmap): az alakzat kirajzolja önmagát a bitmap nevű bitképre. Ez a metódus absztrakt, tehát a leszármazott implementálja, hogy hogyan kell kirajzolnia önmagát.

- Definiáljunk háromféle alakzatot:
	- Kör (Circle)
	- Négyzet (Rectangle)
	- Háromszög (Triangle)
- Az osztályhierarchia kialakításával minden alakzat (leszármazott) számára előírjuk a kirajzolás módját (DrawToBitmap() metódus)
- Minden osztály konstruktorából meghívjuk az őskonstruktort, melyben paraméterül át kell adni az alakzat típusát (típus definiálása)

```
 class Circle: Shape
\{ public Circle()
          : base(ShapeType.Circle)
\{ \}}
      public override void DrawToBitmap(Bitmap bitmap)
\{ \} int halfWidth = Width / 2;
         int halfHeight = Height / 2;
          bitmap.DrawEllipse(Color, X + halfWidth, Y + halfHeight, halfWidth, halfHeight);
 }
 }
   class Rectangle: Shape
    {
       public Rectangle()
          : base(ShapeType.Rectangle)
\{}
      public override void DrawToBitmap(Bitmap bitmap)
\{ bitmap.DrawRectangle(Color, 1, X, Y, Width, Height, 1, 1, Color, 1, 1, Color, 1, 1, 255);
 }
 }
   class Triangle: Shape
\{ \{ \} public Triangle()
          : base(ShapeType.Triangle)
\{ \}}
      public override void DrawToBitmap(Bitmap bitmap)
\{ \} int downY = Y + Height;
         int rightX = X + Width;int centerX = X + Width / 2;
          bitmap.DrawLine(Color, 1, X, downY, rightX, downY);
         bitmap.DrawLine(Color, 1, X, downY, centerX, Y);
          bitmap.DrawLine(Color, 1, centerX, Y, rightX, downY);
 }
   }
```
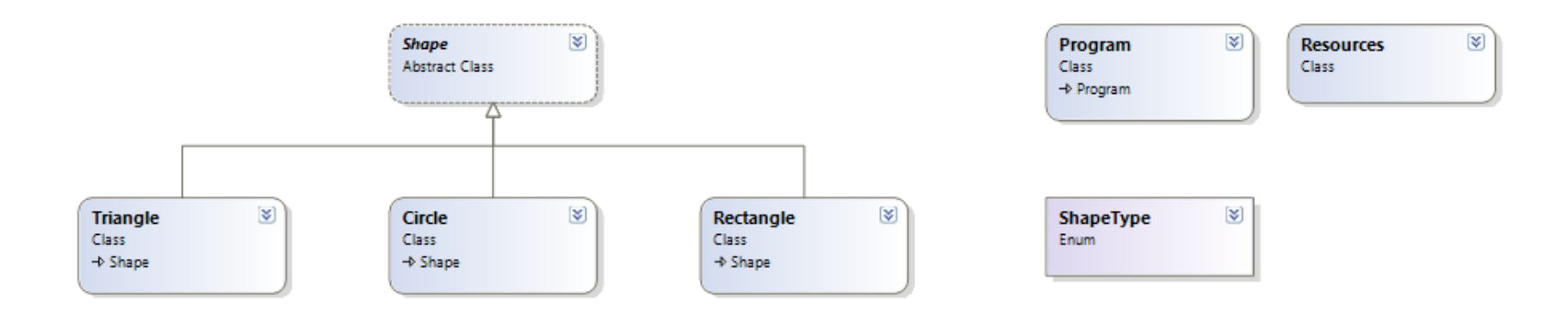

Shape: alakzatokat definiáló ősosztály

Triangle, Circle, Rectangle: alakzat leszármazottak

Program: a programot reprezentáló, futtatást végző osztály

Resources: erőforrásokat tartalmazó osztály (tervező generálja)

ShapeType: az alakzatok típusát meghatározó enum

# A program terve

- A program futtatása során a következő műveleteket kell elvégezni:
	- 1. Inicializálás
		- a) kijelző méret lekérdezése
		- b) buffer létrehozása
		- c) alakzatok létrehozása, inicializálása
	- 2. Alakzatok rajzolása a buffer-be (Bitmap)
	- 3. Buffer kirajzolása a képernyőre

• A futtatást végző "Program" osztályt (Program.cs) a következő mezőkkel kell kiegészíteni:

```
public partial class Program
{
     int screenWidth;
    int screenHeight;
     Shape[] shapes;
    Bitmap renderBitmap; …
```
- int screenWidth: a kijelző szélességét tároló változó
- int screenHeight: a kijelző magasságát tároló változó
- Shape<sup>[]</sup> shapes: az alakzat objektumokat tároló tömb
- **Bitmap renderBitmap:** buffer a rajzoláshoz

#### 1. Inicializálás:

```
void ProgramStarted()
{
     screenWidth = (int) display, display. Width;
     screenHeight = (int) display, High;renderBitmap = new Bitmap(screenWidth, screenHeight);
      InitShapes();
     Render();
     Debug.Print("Program Started");
}
```

```
1. Inicializálás:
```

```
void InitShapes()
{
     shapes = new Shape[3];
      shapes[0] = new Circle()\{X = 10,
         Y = 20,
         Width = 10,
         Height = 10,
         Color = GT.Color.Red
      }; 
      shapes[1] = new Rectangle()
      {
         X = 10,
         Y = 100,
         Width = 10,
         Height = 10,
         Color = GT.Color.Yellow
      }; 
      shapes[2] = new Triangle()\{X = 10,
         Y = 180,
         Width = 10,
         Height = 10,
         Color = GT.Color.White
      };
}
```
2. Alakzatok rajzolása a buffer-be:

```
void DrawToBitmap()
{
     for (int i = 0; i \lt shapes. Length; ++i)
      {
         Shape actualShape = shapes[i];
         actualShape.DrawToBitmap(renderBitmap);
 }
}
```
3. Buffer rajzolása a képernyőre:

```
void Render()
{
       DrawToBitmap();
       display.SimpleGraphics.DisplayImage(renderBitmap, 0, 0);
}
```
- Az "F5" billentyű segítségével elindítható a program "Debug" módban
- Amennyiben mindent jól csináltunk, megjelenik a háromféle alakzat a képernyőn, tehát a definiált osztályok jól működnek
- Fejlesszük tovább a programot úgy, hogy a kirajzolásra kerülő alakzatok legyenek véletlenszerűek és azok számát egy konstans segítségével lehessen megadni!

• A Program osztályon belül további konstansokra és mezőkre lesz szükség:

```
const int SHAPE COUNT = 50;
const int MAX_SIZE = 20;
const int MIN SIZE = 10;
```

```
Random randomizer = new Random();
```
- const int SHAPE\_COUNT: az alakzatok száma
- const int MAX\_SIZE: az alakzatok maximális mérete
- const int MIN\_SIZE: az alakzatok minimális mérete
- Random randomizer: véletlen szám generátor

• Az InitShapes() metódust a következőképpen kell módosítani:

```
void InitShapes()
{
      shapes = new Shape[SHAPE_COUNT];
      for (int i = 0; i < SHAPE_COUNT; ++i)
\{ int nextShapeType = randomizer.Next(3);
          int width = MIN_SIZE + randomizer.Next(MAX_SIZE - MIN_SIZE);
           int height = MIN_SIZE + randomizer.Next(MAX_SIZE - MIN_SIZE);
          byte[ ] rgb = new byte[3];
           randomizer.NextBytes(rgb);
          GT.Color color = GT.Color.FromRGB(rgb[0], rgb[1], rgb[2]);
           switch (nextShapeType)
\{ \{ \} case 0:
                 shape[i] = new Circle(); break;
               case 1:
                 shape[i] = new Rectangle(); break;
               case 2:
                 shape[i] = new Triangle(); break;
 }
          shapes[i].Width = width;
          shapes[i].Height = height;
          shapes[i].Color = color;
 }
}
```
• Az alakzatok pozíciója szintén véletlenszerűen kerül meghatározásra az inicializálás során, illetve a későbbiek folyamán minden egyes "frame" rajzolásánál a SetShapePositions() metódus hívásával:

```
void SetShapePositions()
{
      for (int i = 0; i < SHAPE COUNT; ++i)
\{Shape actualShape = shapes[i];
          actualShape.X = randomizer.Next(screenWidth - actualShape.Width);
           actualShape.Y = randomizer.Next(screenHeight - actualShape.Height);
 }
}
```
• A Render() metódus szintén módosítást igényel:

```
void Render()
{
       SetShapePositions();
      DrawToBitmap();
      display.SimpleGraphics.DisplayImage(renderBitmap, 0, 0);
}
```
• Futtatással meggyőződhetünk róla, hogy a véletlenszerűen kiválasztott alakzatok megfelelően kerülnek kirajzolásra, véletlen pozícióra

- A rajzolást folyamatosan kell végezni egy cikluson belül, illetve minden iteráció során mérni kell a jelenet rajzolásra fordított időt. Ebből kiszámítható, hogy egy másodperc alatt hány "frame" rajzolható ki (FPS)
- Az idő méréséhez két új "DateTime" típusú mezőre lesz szükség a Program osztályon belül, az érték szöveges megjelenítéséhez pedig egy "Font" objektumra:

```
DateTime before;
DateTime after;
Font font = Resources.GetFont(Resources.FontResources.NinaB);
```
- A rajzolás előtt és azt követően is lekérjük a rendszeridőt
- A két idő különbségéből megkapjuk a "jelenet" elkészítésére fordított időt milliszekundumban
- Ebből kiszámítható az FPS érték :

```
void Render()
{
    while (true)
\{ before = DateTime.Now;
       SetShapePositions();
       renderBitmap.Clear();
       DrawToBitmap();
       after = DateTime.Now;
       TimeSpan renderTime = after.Subtract(before);
       float fps = 1000.0f / renderTime.Milliseconds;
       renderBitmap.DrawText(fps.ToString("F2") + " fps", font, GT.Color.Magenta, 20, 20);
       display.SimpleGraphics.DisplayImage(renderBitmap, 0, 0);
 }
}
```
#### Tesztelés

- A tesztelés során a bal-felső sarokban látható az "FPS" érték, mely megmutatja, hogy egy másodperc alatt hányszor képes az eszköz az új jelenet előállítására és kirajzolására
- A programot teszteljük "Debug" (F5) és "Release" (Ctrl+F5) módban is, majd figyeljük meg a sebesség különbséget
- Vizsgáljuk meg, hogy az alakzatok száma hogyan befolyásolja a teljesítményt

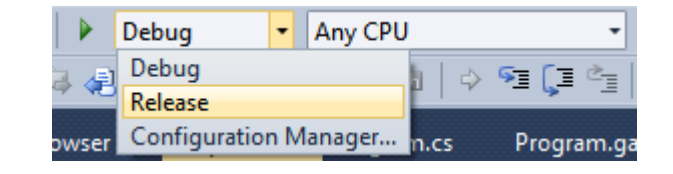

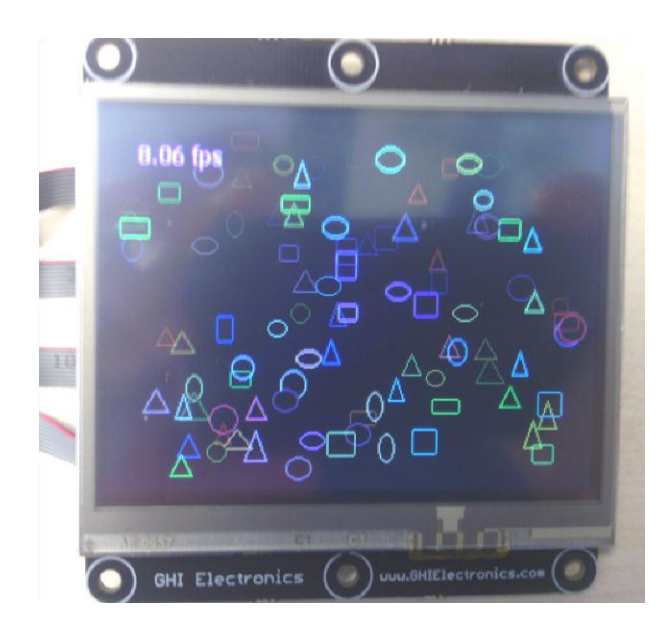

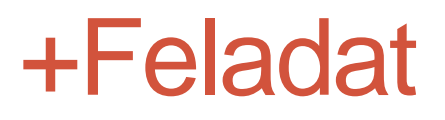

• Az alakzatok ne önmagukat rajzolják ki, hanem a Render() metódus végezze a kirajzolásukat a típusuk szerint (Type mező).